#### **Umjesto uvoda**

Dobrodo $\AA$ <sub>i</sub>li na moju stranicu na Razmjeni vje $\AA$ <sub>i</sub>tina!

Zovem se Kruno.

## [KruNoNudi](https://saturn.ffzg.hr/razmjenavjestina/index.cgi?krunonudi)

Imam potrebu za odgovorima o:

- podeÅjavanje znakovnih stranica na Linux-u
- make yourself liveCD Linux distribution
- networking

Isus vas voli.

KP.

# **Ubuntu**

Nedavno sam si na laptop instalirao Ubuntu distribuciju Linuxa. Mogu priznati da dobro radi. Na trenutak sam se razoÄ arao Ä injenicom da s Ubuntuom ne mogu reproducirati MP3-datoteke, ali sam ubrzo obavijeÅ<sub>i</sub>ten da je MP3 vlasniÄ ki

zapis; umjesto MP3-zapisa se preporuÄ a Vorbis OGG. Na sljedeÄ im Razmjenama vjeÅ¡tina Äu predloÅ<sup>3</sup>/<sub>4</sub>iti malu raspravu o temi zapisa glazbenih datoteka (MP3 ili OGG?).

31. 8. 2005., KP.

**Tcl**

VeÄ sam vam nekoliko puta spomenuo da koristim programski jezik Tcl; njegovo ime je kratica izraza "Tool Command Language". Radi se o jednostavnom i moÄ nom programskom jeziku. Uz pomoÄ njegove biblioteke Tk (kratica za "Toolkit") moguÄ e je na jednostavan naÄ in graditi elemente slikovnog okru $\AA^3$ /enja (prozori, gumbi, upisna polja i drugo).

Nakon kratkog teoretskog uvoda moÅ<sup>3</sup>/4emo odmah uzeti stvari u ruke i napraviti mali opit. Pokrenite ljusku Wish instalacije Tcl-a na vaÅjoj omiljenoj Linux-distribuciji i upiÅjite ovaj kod (nakon upisa naredbe pritisnite tipku Enter):

t=0x97ba9b0 cell=0x97bab10 [0,0] cell=0x97bac30 [0,1] label .11 -text "Hello!"  $\text{rel1=0x97}$ bae00  $[0,2]$ 

Zatim upiÅ<sub>i</sub>ite naredbu:

<u>t=0x97bb0b83</u>0005097bb460 [0,2] pack .l1

Na prozoru uz konzolu za upis naredbi biste trebali vidjeti mali prozor s oznakom (labelom) "Hello!".

Za danas, toliko...

25. 9. 2005., KP.

Ako sam veÄ napisao par reÄenica o Tcl-u, onda bih vas podsjetio na **awk**, svoj omiljeni skriptni programski jezik. Njegovi tvorci, Aho, Weinberger i Kernighan, osmislili su ga kao sredstvo za pretra $\AA^3$ ivanje i obradu tekst datoteka. Nastao je 1977. godine i jo $\AA$ j se aktivno primjenjuje u suvremenoj praksi.

Ako Å $44$ elite uz pomo $\ddot{A}$  programskog jezika awk prona $\ddot{A}$  i neki uzorak u tekst datoteci, upiÅ<sub>l</sub>ite ovu naredbu:

 $t=\Omega$ x $\Omega$ 7bddb $\theta$ 38 awk '/uzorak/' datoteka  $ell=0x97bd7b8 [0,2]$ 

Na ovaj na $\ddot{A}$  in awk primjenjujete poput programskog pomagala **grep**.

Broj redaka u tekst datoteci mo $A^3$  ete prebrojati primjenom ove awk skriptice:

<u>t=0x97be098 serou</u> awk '{ $i + +$ } END { print i }' datoteka  $=0x97$ be $718 [0,2]$ 

awk je, kao što zapażate, poseban po moguÄ nosti da program napiÅ¡ete u retku za upis naredbi. Naravno, program mo $\AA$ <sup>3</sup>/4ete smjestiti u tekstovnu datoteku, pa ga pozvati naredbom:

t=0x97b51b600001011 awk -f program datoteka  $\text{cell}=0 \times 97 \text{bf}5a0 [0,2]$ 

8. 10. 2005., KP.

**grep u boji**

[BuD](https://saturn.ffzg.hr/razmjenavjestina/index.cgi?bud) je ve $\ddot{A}$  dao savjet za grepanje u boji, a ja sam odlu $\ddot{A}$ io o tome jo $\dot{A}$ <sub>i</sub> jednom napisati, sebi za podsjetnik.

KlasiÄ ni alat za pretraÅ<sup>3</sup>/<sub>4</sub> ivanje teksta, **grep**, od pojave izvedbe 2.5 ima moguÄ nost prikaza u boji traÅ<sup>3</sup>/4enog uzorka. Boja se u novoj izvedbi grep-a ukljuÄ uje primjenom prekidaÄ a --color. Provjerite izvedbu grep-a na vaÅ<sub>j</sub>em raÄ unalu uz pomoÄ prekidaÄ a --ver.

Slobodno isprobajte bojanje uzroka u grep-u izvrÅjenjem naredbe

<u>t=0x97c64258 cell</u>=0,2} ps grep --color bash  $\pi$ ell=0x97c1738 [0,3]

Trebali biste vidjeti sve retke u kojima je rijeÄ *bash*, a ta rijeÄ bi trebala biti u boji (by default je to crvena boja).

Da biste izbjegli eksplicitno navoÄ enje prekidaÄ a --color, u datoteku .bashrc (ili u datoteku postavki ljuske koju koristite) umetnite alias:

<u>=0x97c3740co01011</u> alias grep='grep --color=always'  $=0x97c2b48$   $[0,2]$ 

Sada uz pomo $\ddot{A}$  grep-a mo $\ddot{A}$ <sup>3</sup>/4 ete vizalno provjeriti  $\ddot{A}$ <sub>i</sub> to se zaista tra $\ddot{A}$ <sup>3</sup>/4 ili.

**awk**

28. 02. 2006., KP.

**Intro u C**

Na nekoliko prethodnih Razmjena vjeÅ<sub>i</sub>tina razgovarali smo o C-u. Ovdje je prezentacija o temeljima C-a: C.sxi Prezentacija\_o\_Cu

15. 04. 2006., KP.

**Regularni izraz u vi-u**

Ovaj regularni izraz sam nedavno skovao da bih, s vi editorom, postavio znakove "> " na poÄ etak retka za Reply u poruci:

```
<u>t=0x97c4498</u><br><del>cellx97c4498</del> cellepr97c4848 [0,2]
%s/^/> /gc
```
Postavljanje toÄ ke na kraj predikata (pretvorba predikata u Prolog program):

t=0x9764d70 coule px97c50d0 [0,2] %s/)\$/)./gc

04. 11. 2006., KP.

### **Rad na CUC-u 2007**

Moj rad o udaljenom pristupu s Windows- na Linux-raÄ unalo:

<http://www.carnet.hr/CUC/program/radovi/e-1-bio.html>

19. 11. 2007., KP.

## **Rad na CUC-u 2008**

Rad o prijepisu datoteka s Linux- na Windows-raÄ unalo na [CUC-u 2008.](http://cuc.carnet.hr/)

13. 12. 2008., KP.

•

Proba:

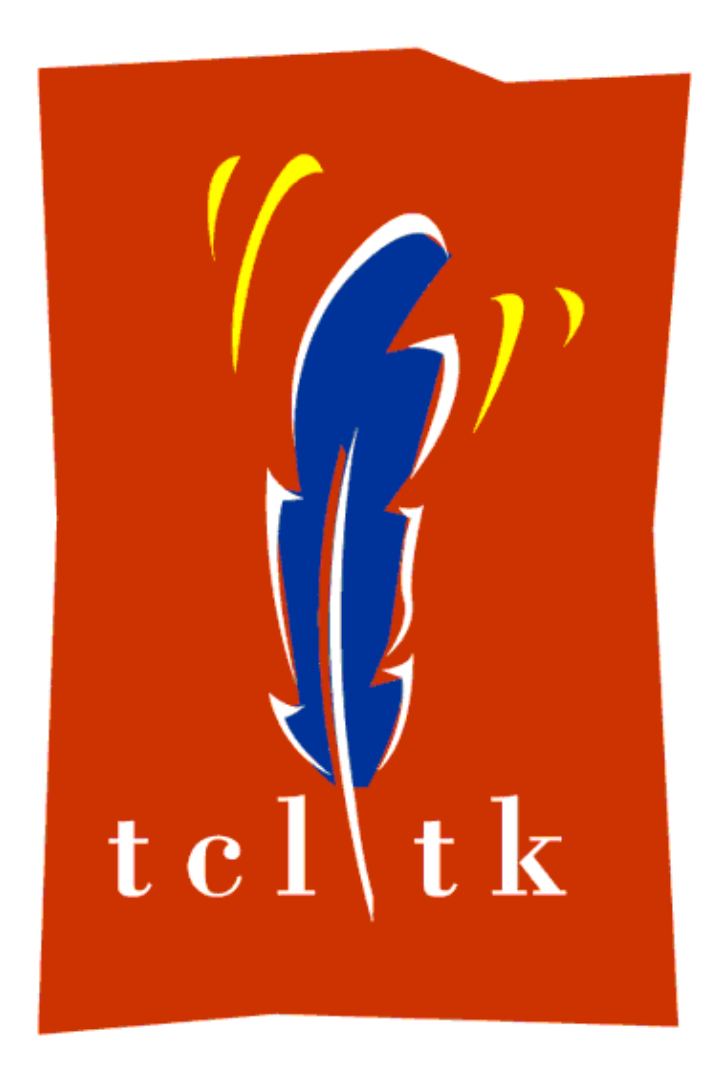

original Nov 19 6:16am